# **Travaux pratiques 2.6.1 : orientation de la topologie et création d'un petit réseau**

## **Schéma de la topologie**

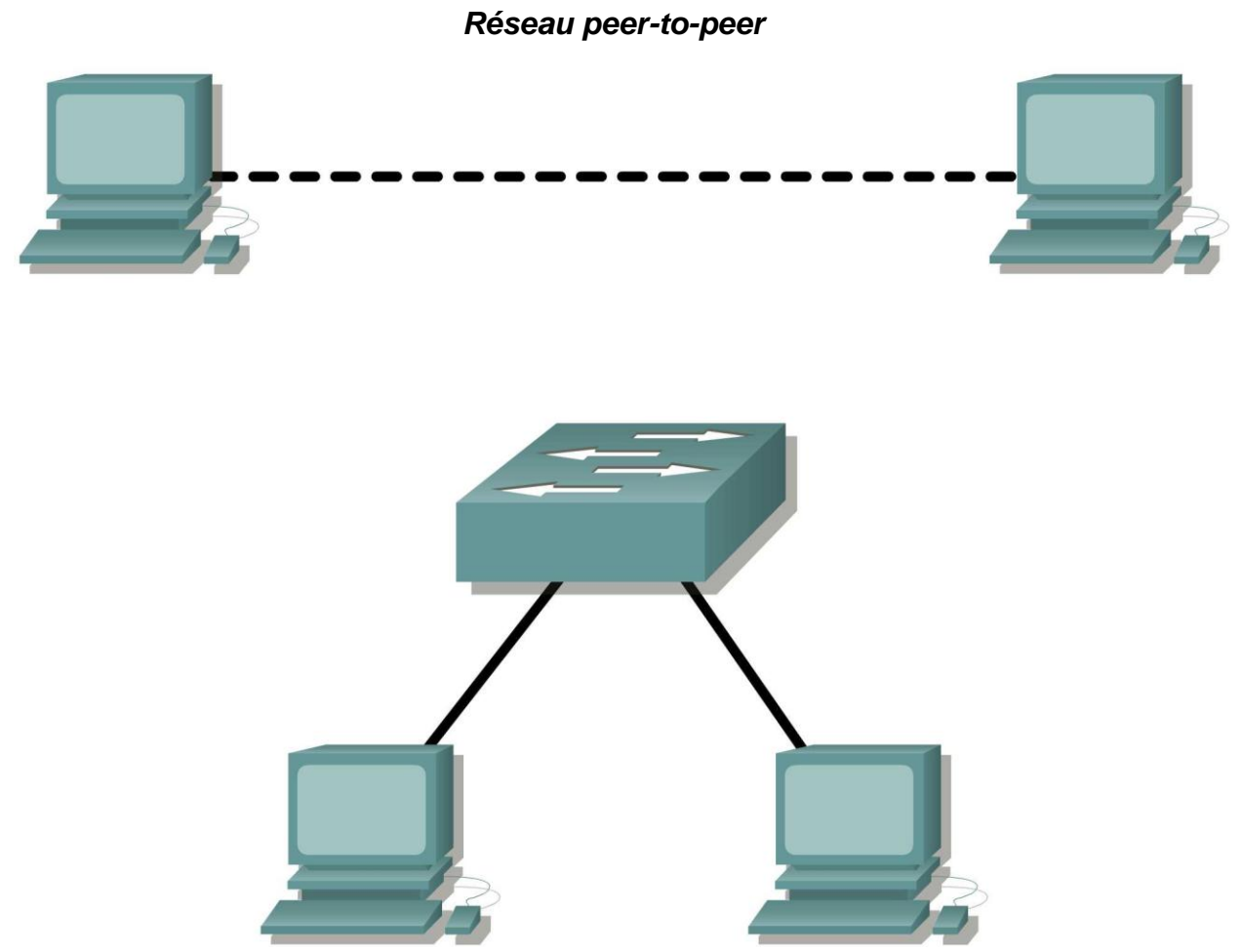

*Réseau commuté*

## **Objectifs pédagogiques**

À la fin de ce chapitre, vous saurez :

- identifier correctement les câbles à utiliser au sein du réseau ;
- relier physiquement un réseau peer-to-peer et commuté ;
- vérifier la connectivité de base de chaque réseau.

## **Contexte**

Vous pouvez résoudre un grand nombre de problèmes de réseau au niveau de sa couche physique. Il est donc important de bien comprendre quels câbles utiliser pour les connexions réseau.

Au niveau de la couche physique (couche 1) du modèle OSI, vous devez relier les périphériques finaux entre eux par un dispositif approprié (des câbles). Le type de dispositif utilisé dépend du type de périphérique connecté. Dans la partie élémentaire de cette session de travaux pratiques, vous utiliserez des câbles de liaison directe (câbles de raccordement) pour relier les stations de travail aux commutateurs.

Une adresse est également nécessaire pour que deux périphériques puissent communiquer. Vous devez spécifier une adresse unique (également connue sous le nom d'adresse logique ou adresse IP) pour la couche réseau (couche 3) afin que les données puissent être transférées au périphérique de destination approprié.

Dans le cadre de ces travaux pratiques, l'adressage s'appliquera aux stations de travail et sera utilisé pour permettre aux périphériques de communiquer.

## **Scénario**

Ces travaux pratiques consistent tout d'abord à créer un réseau simple (peer-to-peer), puis à effectuer des connexions via un commutateur.

## **Tâche 1 : création d'un réseau peer-to-peer**

### **Étape 1 : sélection d'un partenaire.**

### **Étape 2 : obtention de l'équipement et des ressources nécessaires pour effectuer ces travaux pratiques.**

Équipement requis :

- 2 stations de travail
- 2 câbles droits (câbles de raccordement)
- 1 câble croisé
- 1 commutateur (ou concentrateur)

## **Tâche 2 : identification des câbles utilisés au sein du réseau.**

Avant de relier les périphériques, vous devez identifier le dispositif à utiliser. Dans le cadre de ces travaux pratiques, vous utiliserez des câbles de croisement et de liaison directe.

Reliez les deux stations de travail à l'aide d'un **câble croisé** via le port Ethernet de leur carte réseau. Il s'agit d'un câble Ethernet. Observez son connecteur : la position des fils orange et vert est inversée à chaque extrémité du câble.

Reliez le port Ethernet du routeur ou une station de travail à un port du commutateur à l'aide d'un **câble droit**. Il s'agit également d'un câble Ethernet. Observez son connecteur : la position de chaque broche est identique aux deux extrémités du câble.

## **Tâche 3 : câblage du réseau peer-to-peer.**

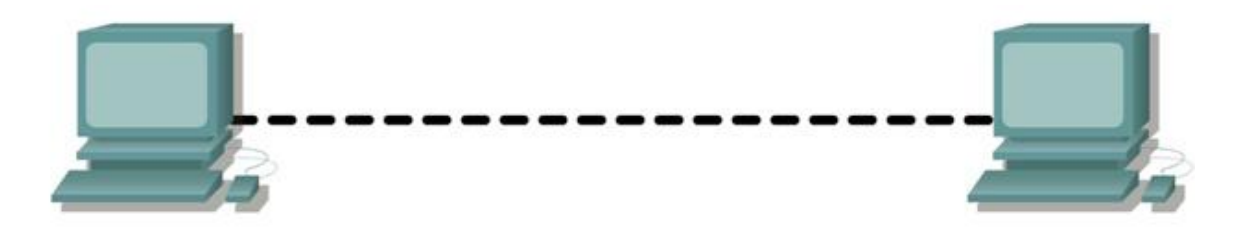

## **Étape 1 : connexion de deux stations de travail.**

Reliez les deux stations de travail à l'aide du câble Ethernet approprié. Connectez une extrémité du câble au port de la carte réseau du PC1 et l'autre au PC2.

Quel câble avez-vous utilisé ? \_\_

### **Étape 2 : définition d'une adresse de couche 3 pour les deux stations de travail.**

Pour effectuer cette tâche, suivez les instructions pas à pas ci-dessous.

**Remarque :** vous devez effectuer ces étapes sur *chaque* station de travail. Les instructions ci-dessous supposent que vous utilisiez Windows XP. Les étapes peuvent varier légèrement si vous utilisez un autre système d'exploitation.

1. Sur votre ordinateur, cliquez sur **Démarrer**, puis cliquez avec le bouton droit de la souris sur **Favoris réseau**. Cliquez ensuite sur **Propriétés.** La fenêtre Connexions réseau s'affiche. Elle comprend des icônes indiquant les différentes connexions.

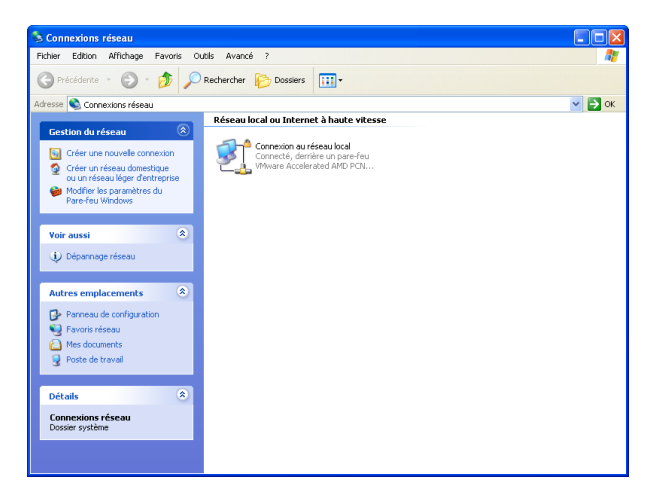

2. Cliquez avec le bouton droit de la souris sur **Connexion au réseau local** , puis cliquez sur **Propriétés**.

3. Sélectionnez **Protocole Internet (TCP/IP)**, puis cliquez sur le bouton **Propriétés**.

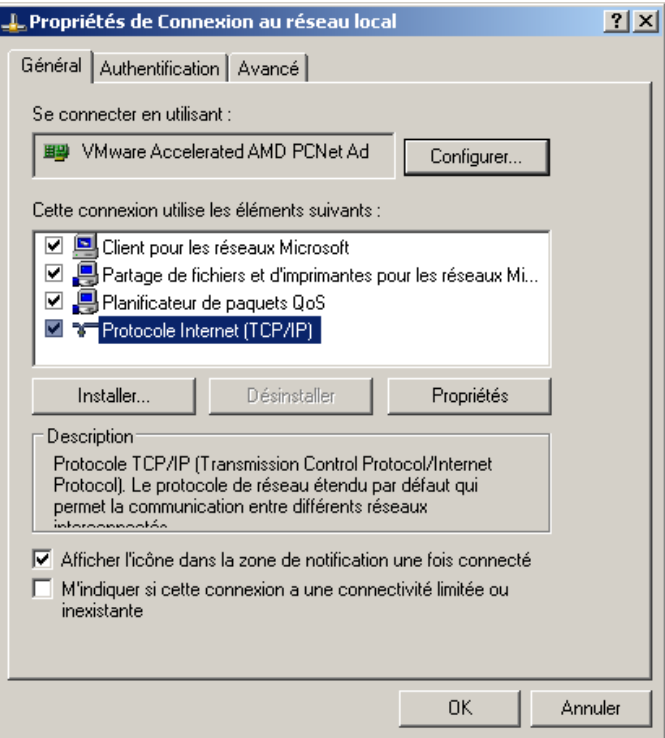

- 4. Dans l'onglet Général de la fenêtre qui s'affiche, sélectionnez l'option **Utiliser l'adresse IP suivante**.
- 5. Dans le champ **Adresse IP**, saisissez l'adresse 192.168.1.2 pour le PC1. Pour le PC2, vous devrez saisir l'adresse 192.168.1.3.
- 6. Appuyez sur la touche de tabulation afin de renseigner automatiquement le masque de sousréseau. L'adresse de sous-réseau 255.255.255.0 s'affiche. Si elle ne s'affiche pas automatiquement, saisissez-la manuellement.
- 7. Cliquez sur **OK**.

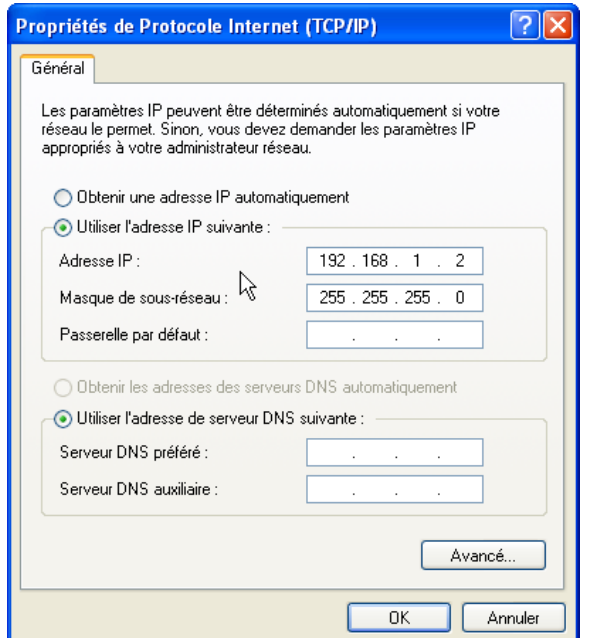

8. Fermez la fenêtre Propriétés de connexion au réseau local.

### **Étape 3 : vérification de la connectivité.**

1. Sur votre ordinateur, cliquez sur **Démarrer**, puis sur **Exécuter**.

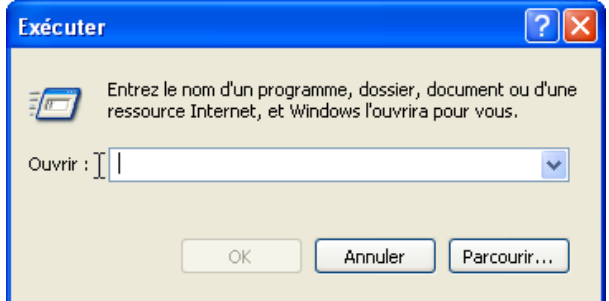

2. Tapez **cmd** dans le champ Ouvrir, puis cliquez sur **OK**.

La fenêtre de commande DOS (cmd.exe) s'affiche. Utilisez-la pour saisir des commandes DOS. Dans le cadre de ces travaux pratiques, vous devrez saisir des commandes réseau de base pour tester les connexions.

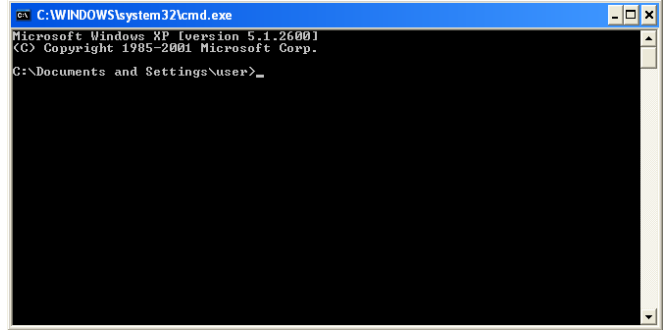

La commande **ping** est un outil de [test réseau](http://en.wikipedia.org/wiki/Computer_network) permettant de vérifier si un [hôte](http://en.wikipedia.org/wiki/Node_%28networking%29) (une station de travail, un routeur, un serveur, etc.) est joignable sur un réseau [IP.](http://en.wikipedia.org/wiki/Internet_protocol_suite)

\_\_\_\_\_\_\_\_\_\_\_\_\_\_\_\_\_\_\_\_\_\_\_\_\_\_\_\_\_\_\_\_\_\_\_\_\_\_\_\_\_\_\_\_\_\_\_\_\_\_\_\_\_\_\_\_\_\_\_\_\_\_ \_\_\_\_\_\_\_\_\_\_\_\_\_\_\_\_\_\_\_\_\_\_\_\_\_\_\_\_\_\_\_\_\_\_\_\_\_\_\_\_\_\_\_\_\_\_\_\_\_\_\_\_\_\_\_\_\_\_\_\_\_\_ \_\_\_\_\_\_\_\_\_\_\_\_\_\_\_\_\_\_\_\_\_\_\_\_\_\_\_\_\_\_\_\_\_\_\_\_\_\_\_\_\_\_\_\_\_\_\_\_\_\_\_\_\_\_\_\_\_\_\_\_\_\_ \_\_\_\_\_\_\_\_\_\_\_\_\_\_\_\_\_\_\_\_\_\_\_\_\_\_\_\_\_\_\_\_\_\_\_\_\_\_\_\_\_\_\_\_\_\_\_\_\_\_\_\_\_\_\_\_\_\_\_\_\_\_

3. Utilisez la commande **ping** pour vérifier si le PC1 peut joindre le PC2, et inversement. Saisissez **ping 192.168.1.3** au niveau de l'invite de commande DOS du PC1. Saisissez **ping 192.168.1.2** au niveau de l'invite de commande DOS du PC2.

Quel est le résultat de la commande **ping** ?

Si la commande **ping** affiche un message d'erreur ou que vous ne recevez aucune réponse de la part de l'autre station de travail, essayez de résoudre le problème. Vous pouvez effectuer les opérations de dépannage suivantes :

- Vérifier que les adresses IP sont correctes pour les deux stations de travail
- Vérifier que vous avez relié les stations de travail à l'aide du câble approprié

Quel résultat obtenez-vous si vous débranchez le câble réseau et que vous envoyez une commande **ping** à l'autre station de travail ?

\_\_\_\_\_\_\_\_\_\_\_\_\_\_\_\_\_\_\_\_\_\_\_\_\_\_\_\_\_\_\_\_\_\_\_\_\_\_\_\_\_\_\_\_\_\_\_\_\_\_\_\_\_\_\_\_\_\_\_\_\_\_ \_\_\_\_\_\_\_\_\_\_\_\_\_\_\_\_\_\_\_\_\_\_\_\_\_\_\_\_\_\_\_\_\_\_\_\_\_\_\_\_\_\_\_\_\_\_\_\_\_\_\_\_\_\_\_\_\_\_\_\_\_\_ \_\_\_\_\_\_\_\_\_\_\_\_\_\_\_\_\_\_\_\_\_\_\_\_\_\_\_\_\_\_\_\_\_\_\_\_\_\_\_\_\_\_\_\_\_\_\_\_\_\_\_\_\_\_\_\_\_\_\_\_\_\_ \_\_\_\_\_\_\_\_\_\_\_\_\_\_\_\_\_\_\_\_\_\_\_\_\_\_\_\_\_\_\_\_\_\_\_\_\_\_\_\_\_\_\_\_\_\_\_\_\_\_\_\_\_\_\_\_\_\_\_\_\_\_

## **Tâche 4 : connexion des stations de travail au commutateur de la classe utilisé pour les travaux pratiques.**

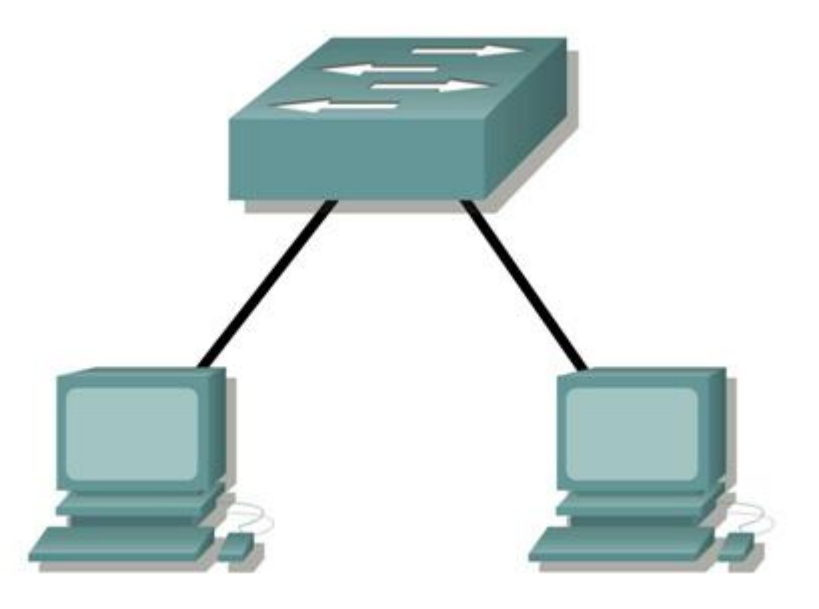

## **Étape 1 : connexion d'une station de travail au commutateur.**

Reliez une extrémité du câble approprié au port de la carte réseau d'une station de travail et l'autre extrémité à l'un des ports du commutateur.

### **Étape 2 : suivi de la même procédure pour chaque station de travail du réseau.**

\_\_\_\_\_\_\_\_\_\_\_\_\_\_\_\_\_\_\_\_\_\_\_\_\_\_\_\_\_\_\_\_\_\_\_\_\_\_\_\_\_\_\_\_\_\_\_\_\_\_\_\_\_\_\_\_\_\_\_\_\_\_ \_\_\_\_\_\_\_\_\_\_\_\_\_\_\_\_\_\_\_\_\_\_\_\_\_\_\_\_\_\_\_\_\_\_\_\_\_\_\_\_\_\_\_\_\_\_\_\_\_\_\_\_\_\_\_\_\_\_\_\_\_\_ \_\_\_\_\_\_\_\_\_\_\_\_\_\_\_\_\_\_\_\_\_\_\_\_\_\_\_\_\_\_\_\_\_\_\_\_\_\_\_\_\_\_\_\_\_\_\_\_\_\_\_\_\_\_\_\_\_\_\_\_\_\_ \_\_\_\_\_\_\_\_\_\_\_\_\_\_\_\_\_\_\_\_\_\_\_\_\_\_\_\_\_\_\_\_\_\_\_\_\_\_\_\_\_\_\_\_\_\_\_\_\_\_\_\_\_\_\_\_\_\_\_\_\_\_

\_\_\_\_\_\_\_\_\_\_\_\_\_\_\_\_\_\_\_\_\_\_\_\_\_\_\_\_\_\_\_\_\_\_\_\_\_\_\_\_\_\_\_\_\_\_\_\_\_\_\_\_\_\_\_\_\_\_\_\_\_\_ \_\_\_\_\_\_\_\_\_\_\_\_\_\_\_\_\_\_\_\_\_\_\_\_\_\_\_\_\_\_\_\_\_\_\_\_\_\_\_\_\_\_\_\_\_\_\_\_\_\_\_\_\_\_\_\_\_\_\_\_\_\_ \_\_\_\_\_\_\_\_\_\_\_\_\_\_\_\_\_\_\_\_\_\_\_\_\_\_\_\_\_\_\_\_\_\_\_\_\_\_\_\_\_\_\_\_\_\_\_\_\_\_\_\_\_\_\_\_\_\_\_\_\_\_ \_\_\_\_\_\_\_\_\_\_\_\_\_\_\_\_\_\_\_\_\_\_\_\_\_\_\_\_\_\_\_\_\_\_\_\_\_\_\_\_\_\_\_\_\_\_\_\_\_\_\_\_\_\_\_\_\_\_\_\_\_\_

Quel câble avez-vous utilisé ? \_\_\_\_\_\_\_\_\_\_\_\_\_\_\_\_\_\_\_\_\_\_\_\_\_\_\_\_\_\_

### **Étape 3 : vérification de la connectivité.**

Vérifiez la connectivité réseau en envoyant une commande **ping** aux autres stations de travail reliées au commutateur.

Quel est le résultat de la commande **ping** ?

Quel résultat obtenez-vous si vous envoyez une commande **ping** à une adresse non connectée au réseau ?

### **Étape 4 : partage d'un document entre plusieurs ordinateurs.**

- 1. Créez un nouveau dossier intitulé **test** sur votre bureau.
- 2. Cliquez sur ce dossier avec le bouton droit de la souris, puis sélectionnez l'option de partage de fichier. **Remarque :** une main s'affiche sous l'icône.
- 3. Placez un fichier dans le dossier.
- 4. Sur le bureau, double-cliquez sur **Favoris réseau** , puis sur **Ordinateurs proches de moi**.
- 5. Double-cliquez sur l'icône de station de travail. Le dossier **test** s'affiche. Vous pouvez alors accéder à ce dossier sur le réseau. Une fois que le fichier s'affiche et que vous pouvez travailler avec, vous bénéficiez d'un accès à travers les 7 couches du modèle OSI.

#### **Tâche 5 : Remarques générales**

Dans quels cas est-il impossible d'envoyer une commande ping d'une station de travail à une autre lorsqu'elles sont directement reliées ?

\_\_\_\_\_\_\_\_\_\_\_\_\_\_\_\_\_\_\_\_\_\_\_\_\_\_\_\_\_\_\_\_\_\_\_\_\_\_\_\_\_\_\_\_\_\_\_\_\_\_\_\_\_\_\_\_\_\_\_\_\_\_\_\_\_\_\_\_\_\_\_\_\_\_\_\_\_\_\_\_\_\_\_ \_\_\_\_\_\_\_\_\_\_\_\_\_\_\_\_\_\_\_\_\_\_\_\_\_\_\_\_\_\_\_\_\_\_\_\_\_\_\_\_\_\_\_\_\_\_\_\_\_\_\_\_\_\_\_\_\_\_\_\_\_\_\_\_\_\_\_\_\_\_\_\_\_\_\_\_\_\_\_\_\_\_\_ \_\_\_\_\_\_\_\_\_\_\_\_\_\_\_\_\_\_\_\_\_\_\_\_\_\_\_\_\_\_\_\_\_\_\_\_\_\_\_\_\_\_\_\_\_\_\_\_\_\_\_\_\_\_\_\_\_\_\_\_\_\_\_\_\_\_\_\_\_\_\_\_\_\_\_\_\_\_\_\_\_\_\_ \_\_\_\_\_\_\_\_\_\_\_\_\_\_\_\_\_\_\_\_\_\_\_\_\_\_\_\_\_\_\_\_\_\_\_\_\_\_\_\_\_\_\_\_\_\_\_\_\_\_\_\_\_\_\_\_\_\_\_\_\_\_\_\_\_\_\_\_\_\_\_\_\_\_\_\_\_\_\_\_\_\_\_

Dans quels cas est-il impossible d'envoyer une commande ping aux stations de travail lorsqu'elles sont reliées via un commutateur ?

\_\_\_\_\_\_\_\_\_\_\_\_\_\_\_\_\_\_\_\_\_\_\_\_\_\_\_\_\_\_\_\_\_\_\_\_\_\_\_\_\_\_\_\_\_\_\_\_\_\_\_\_\_\_\_\_\_\_\_\_\_\_\_\_\_\_\_\_\_\_\_\_\_\_\_\_\_\_\_\_\_\_\_ \_\_\_\_\_\_\_\_\_\_\_\_\_\_\_\_\_\_\_\_\_\_\_\_\_\_\_\_\_\_\_\_\_\_\_\_\_\_\_\_\_\_\_\_\_\_\_\_\_\_\_\_\_\_\_\_\_\_\_\_\_\_\_\_\_\_\_\_\_\_\_\_\_\_\_\_\_\_\_\_\_\_\_ \_\_\_\_\_\_\_\_\_\_\_\_\_\_\_\_\_\_\_\_\_\_\_\_\_\_\_\_\_\_\_\_\_\_\_\_\_\_\_\_\_\_\_\_\_\_\_\_\_\_\_\_\_\_\_\_\_\_\_\_\_\_\_\_\_\_\_\_\_\_\_\_\_\_\_\_\_\_\_\_\_\_\_ \_\_\_\_\_\_\_\_\_\_\_\_\_\_\_\_\_\_\_\_\_\_\_\_\_\_\_\_\_\_\_\_\_\_\_\_\_\_\_\_\_\_\_\_\_\_\_\_\_\_\_\_\_\_\_\_\_\_\_\_\_\_\_\_\_\_\_\_\_\_\_\_\_\_\_\_\_\_\_\_\_\_\_